Universität zu Köln Mathematisch-Naturwissenschaftliche Fakultät Institut für Physikdidaktik

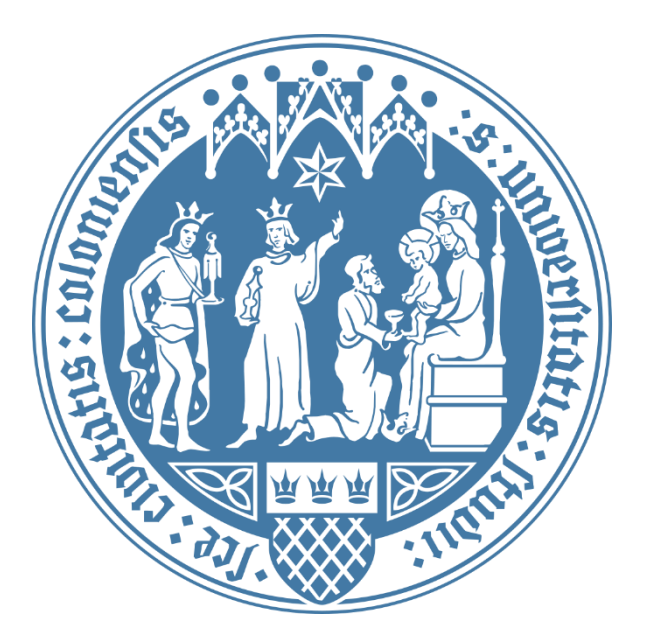

# Handreichung für wissenschaftliche Arbeiten

Jannik Henze

[jannik.henze@uni-koeln.de](mailto:jannik.henze@uni-koeln.de)

Vers 1.0

29.03.2022

# Inhaltsverzeichnis

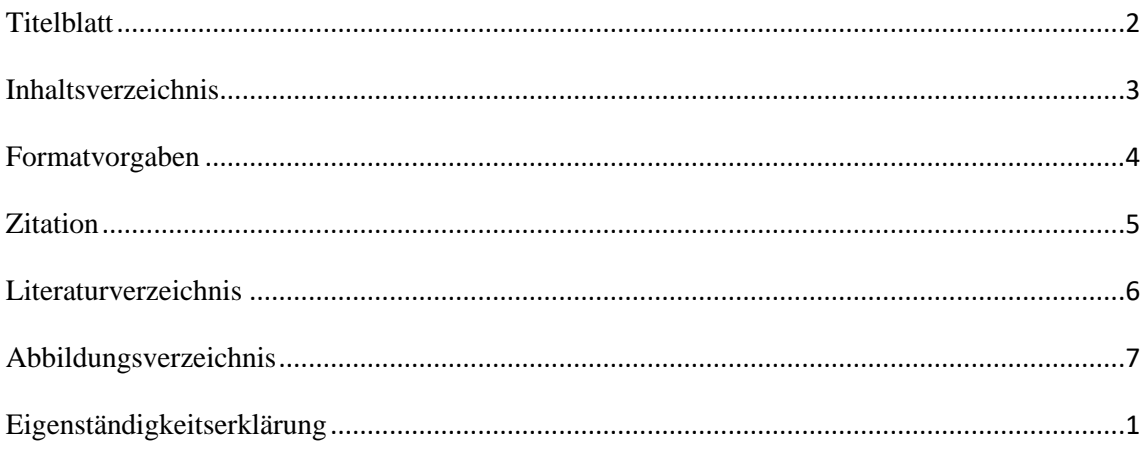

Die folgende Handreichung dient Ihnen als Hilfestellung zur Ausarbeitung wissenschaftlicher Arbeiten im Institut für Physikdidaktik. Diese Ausarbeitung ersetzt nicht die Anweisungen Ihrer Dozierenden!

Für Studierende gibt es über das RRZK eine Microsoft-Office Instanz für einen geringen Beitrag von 4,99€ pro Jahr käuflich zu erwerben. Infos dazu finden Sie hier:

[https://rrzk.uni-koeln.de/software-multimedia/software/rahmenvertraege-und](https://rrzk.uni-koeln.de/software-multimedia/software/rahmenvertraege-und-campuslizenzen/microsoft/office-fuer-studierende)[campuslizenzen/microsoft/office-fuer-studierende](https://rrzk.uni-koeln.de/software-multimedia/software/rahmenvertraege-und-campuslizenzen/microsoft/office-fuer-studierende)

# <span id="page-2-0"></span>Titelblatt

Auf dem Titelblatt sollten einige Informationen zu Ihrer Arbeit enthalten sein. Je nach Art Ihrer Arbeit fällt das Titelblatt unterschiedlich aus. Dennoch können Sie sich für Seminararbeiten am untenstehenden Beispiel orientieren.

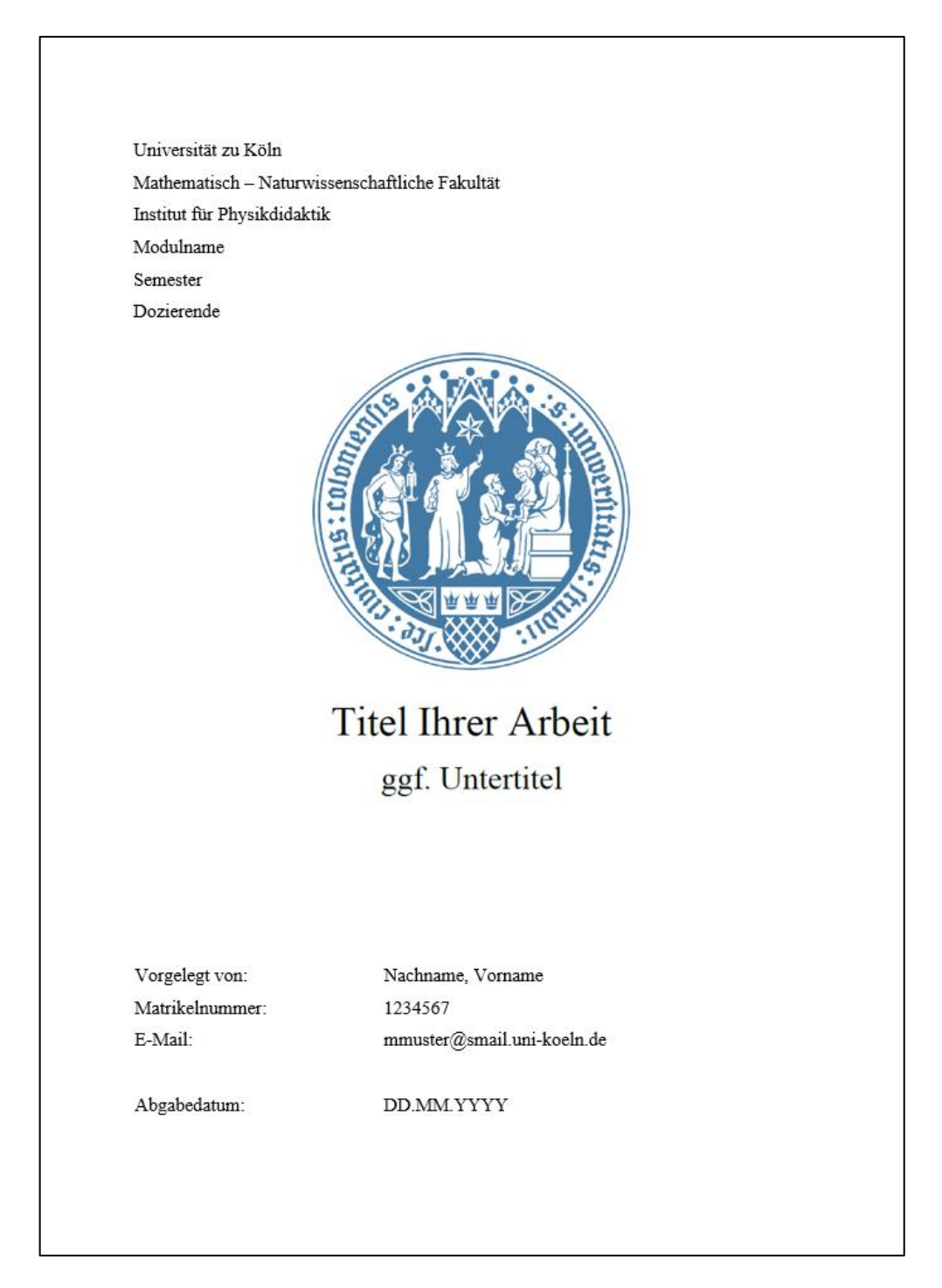

<span id="page-2-1"></span>*Abbildung 1: Beispiel für ein Titelblatt*

## <span id="page-3-0"></span>Inhaltsverzeichnis

Das Inhaltsverzeichnis spiegelt den Aufbau Ihrer Arbeit wider und steht immer unmittelbar nach dem Titelblatt. Das Inhaltsverzeichnis, wie auch das Titelblatt stehen ohne Seitenzahlen im Dokument und werden auch nicht im Inhaltsverzeichnis selbst aufgeführt. Das heißt, der erste Eintrag des Inhaltsverzeichnisses ist die Einleitung, welche nicht auf der gleichen Seite wie das Inhaltsverzeichnis beginnt, sondern auf der nachfolgenden Seite angefangen wird. Die Einleitung bekommt die Seitenzahl 1.

Word kann Ihnen ein automatisches Inhaltsverzeichnis generieren, wenn Sie die Überschriften mithilfe der Formatvorlagen als solche markieren. Dazu öffnen Sie die Registerkarte *Referenzen* und wählen den Befehl *Inhaltsverzeichnis*.

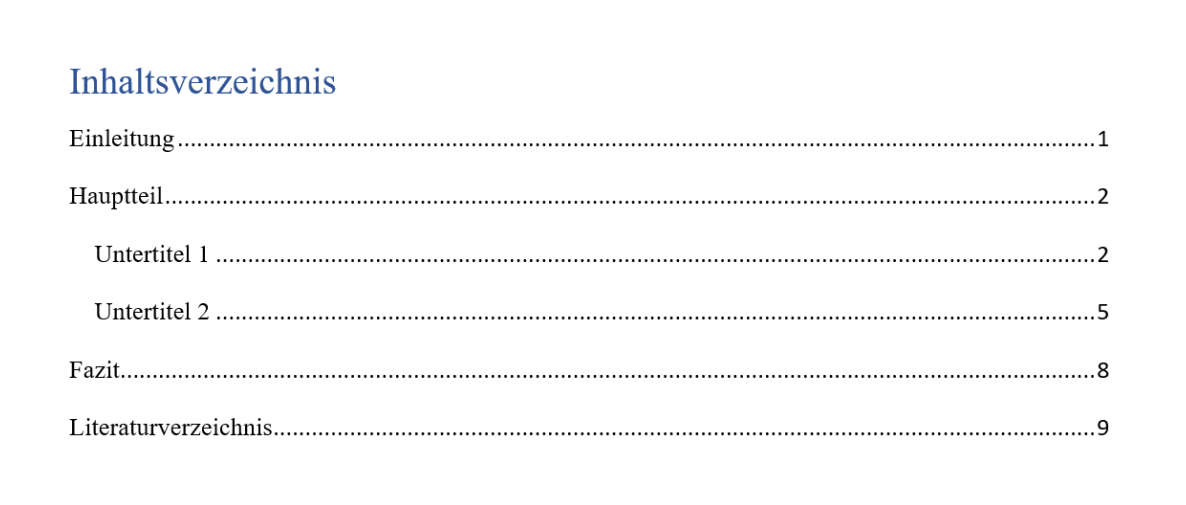

<span id="page-3-1"></span>*Abbildung 2: Beispiel für ein automatisch erstelltes Inhaltsverzeichnis*

### <span id="page-4-0"></span>Formatvorgaben

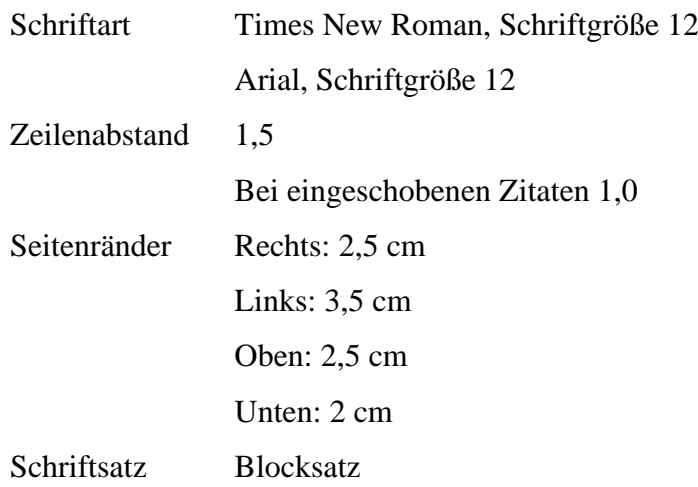

Lorem ipsum dolor sit amet, consetetur sadipscing elitr, sed diam nonumy eirmod tempor invidunt ut labore et dolore magna aliquyam erat, sed diam voluptua. At vero eos et accusam et justo duo dolores et ea rebum.

Lorem ipsum dolor sit amet, consetetur sadipscing elitr, sed diam nonumy eirmod tempor invidunt ut labore et dolore magna aliquyam erat, sed diam voluptua. At vero eos et accusam et justo duo dolores et ea rebum.

# <span id="page-5-0"></span>**Zitation**

Nachweise im Text im APA Stil immer wie folgt:

(Nachname, Jahr, S. XY)

Nachweise im Text werden stets wie oben angegeben. Beziehen sich die Nachweise auf ein direktes (= wörtliches) Zitat, welches in Anführungsstrichen wiedergegeben wird, so stehen sie unmittelbar hinter dem Zitat. Bei indirekten Zitaten gilt dasselbe, allerdings stehen diese nicht in Anführungsstrichen. Bezieht sich der Nachweis auf einen ganzen Absatz den Sie selbst verfasst haben, so steht der Nachweis alleinstehend nach dem Punkt des letzten Absatzes. Anschließend wird ein neuer Absatz angefangen.

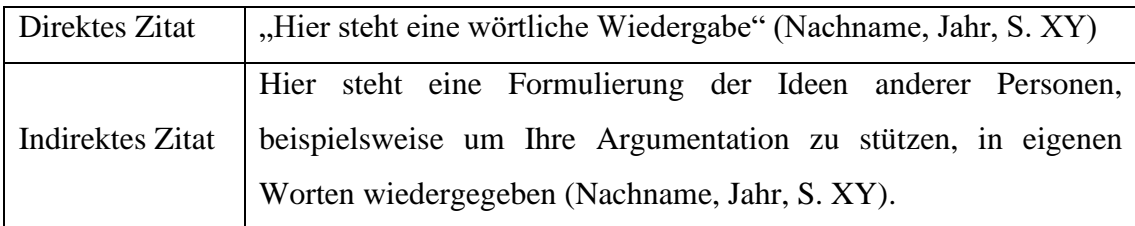

Um Ihnen die Arbeit deutlich zu erleichtern, empfehlen wir Ihnen ein

Zitationsprogramm wie Citavi oder ähnliches zu nutzen. Dies können Sie über das RRZK als Mitglied der Universität kostenlos nutzen.

Weitere Hinweise zu Citavi finden Sie hier:

[https://rrzk.uni-koeln.de/software-multimedia/software/rahmenvertraege-und](https://rrzk.uni-koeln.de/software-multimedia/software/rahmenvertraege-und-campuslizenzen/citavi)[campuslizenzen/citavi](https://rrzk.uni-koeln.de/software-multimedia/software/rahmenvertraege-und-campuslizenzen/citavi)

#### <span id="page-6-0"></span>Literaturverzeichnis

Das Literaturverzeichnis ist ein Kernstück Ihrer Arbeit. Hier führen Sie ALLE von Ihnen genutzten Werke auf. Die gängigsten Werkarten haben wir Ihnen unten aufgeführt. Bei anderen Formaten orientieren Sie sich an den Vorgaben, hierbei steht V. für die Initiale des Vornamens.

- Nachname, V. (Jahr). *Titel der Monographie: Untertitel* (Auflage). Verlag. ggf. Weblink
- Nachname, V.; Nachname, V.; Nachname, V. (Jahr). *Titel der Monographie: Untertitel* (Auflage). Verlag. ggf. Weblink
- Nachname, V.; Nachname, V.; Nachname, V.; et al. (Jahr). *Titel der Monographie: Untertitel* (Auflage). Verlag. ggf. Weblink
- Nachname, V. (Jahr). Titel des Aufsatzes: Untertitel. *Zeitschrift*, *Jahrgang*  Heftnummmer), Seiten von–bis. ggf. Weblink
- Nachname, V. (Jahr). Titel des Beitrages: Untertitel. In V. Nachname (Hrsg.), *Titel des Sammelwerks: Untertitel* (Seiten von–bis). Verlag. ggf. Weblink
- Nachname, V. (Jahr). *Titel des Dokuments: Untertitel.* Institution. Weblink
- Nachname, V. (Hrsg.). (Jahre). *Titel des Sammelwerks: Untertitel*. Verlag. ggf. Weblink
- Nachname, V. (Abhaltungsdatum). *Titel des Vortrags: Untertitel.* Institution. Veranstalter. Vortragsreihe, Ort. ggf. Weblink

## <span id="page-7-0"></span>Abbildungsverzeichnis

Unter Abbildungen werden alle Formen von Darstellungen verstanden, die kein Text sind, also Diagramme, Schaubilder, Fotos etc. Nummerieren Sie alle Abbildungen in Ihren Arbeiten fortlaufend durch und geben Sie die Quellen wie unten beispielhaft aufgezeigt wieder. Word kann Ihnen, wenn Sie die Abbildungen über die Beschriftungsfunktion (Rechtsklick auf die Abbildung → *Beschriftung einfügen…*) erstellen, ähnlich wie das Inhaltsverzeichnis ein Abbildungsverzeichnis anlegen. Dazu öffnen Sie die Registerkarte Referenzen und wählen den Befehl *Abbildungsverzeichnis einfügen*. Word wird Ihnen allerdings nicht die Quelle Ihrer Darstellung hinzufügen. Diese müssen Sie eigenständig einfügen. Bei Darstellungen, die Sie selbst erstellt haben, geben Sie bitte immer *Eigene Darstellung* an. Wenn Sie Abbildungen aus anderen Quellen nutzen, geben Sie die Quelle gemäß des Zitationsstils an.

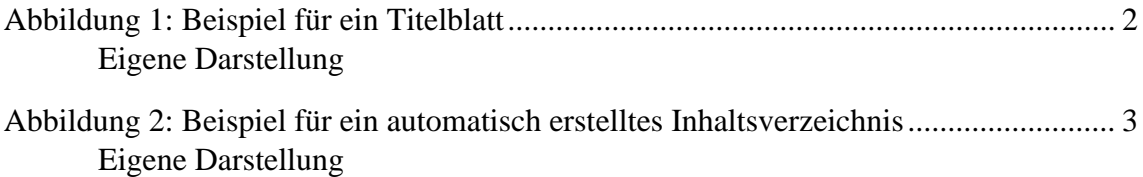

## <span id="page-8-0"></span>Eigenständigkeitserklärung

Am Ende einer wissenschaftlichen Abgabe, abgesehen von Praktikumsprotokollen, steht eine Eigenständigkeitserklärung. Diese wird nicht im Inhaltsverzeichnis aufgeführt und hat auch keine Seitenzahl. Außerdem steht sie auf einer einzelnen Seite vor dem Anhang, sofern Sie einen solchen an Ihre Arbeit anfügen. In dieser Erklärung versichern Sie, dass sie ausschließlich die von Ihnen angegeben Hilfsmittel und Werke genutzt haben. Bitte verzichten Sie in Arbeiten, die keine Abschlussarbeiten sind, auf die Formulierung *eidesstattlich* oder ähnliches. Sie können folgenden Wortlaut für Ihre Arbeiten nutzen.

#### Eigenständigkeitserklärung

Hiermit versichere ich, dass ich die vorliegende Arbeit selbstständig und ohne die Benutzung anderer als der angegebenen Hilfsmittel angefertigt habe. Alle Stellen, die wörtlich oder sinngemäß aus veröffentlichten und nicht veröffentlichten Quellen entnommen wurden, sind als solche unter Angabe der Herkunft kenntlich gemacht. Die Arbeit ist in gleicher oder ähnlicher Form oder auszugsweise im Rahmen anderer Prüfungen noch nicht vorgelegt worden. Ich versichere, dass die eingereichte elektronische Fassung der eingereichten Druckfassung vollständig entspricht.

*Unterschrift*

Name, Datum

#### Eidesstattliche Erklärung

Hiermit versichere ich an Eides statt, dass ich die vorliegende Arbeit selbstständig und ohne die Benutzung anderer als der angegebenen Hilfsmittel angefertigt habe. Alle Stellen, die wörtlich oder sinngemäß aus veröffentlichten und nicht veröffentlichten Quellen entnommen wurden, sind als solche unter Angabe der Herkunft kenntlich gemacht. Die Arbeit ist in gleicher oder ähnlicher Form oder auszugsweise im Rahmen anderer Prüfungen noch nicht vorgelegt worden. Ich versichere, dass die eingereichte elektronische Fassung der eingereichten Druckfassung vollständig entspricht.

*Unterschrift*

Name, Datum